## LASCBA: Recommended Gmail Settings for Incoming Emails

Gmail takes some algorithmic liberties with incoming emails and sometimes incorrectly classifyies important correspondence as spam, junk, or promotional. If email is not coming through or ending up in the wrong tab or folder, please try the following:

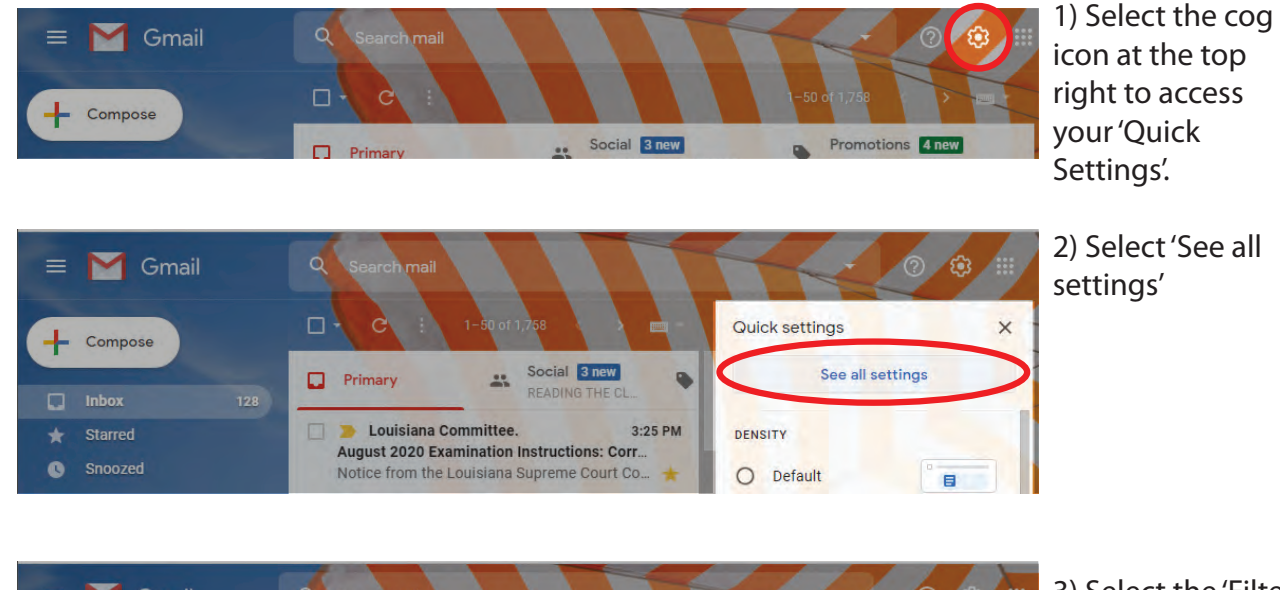

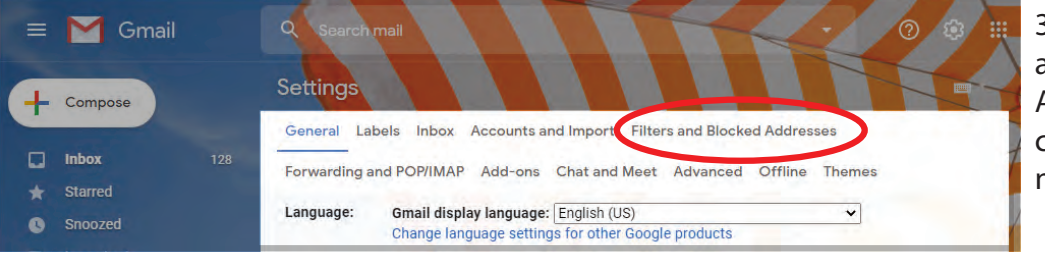

3) Select the 'Filters and Blocked Addresses' tab and click the 'Create a new filter' link.

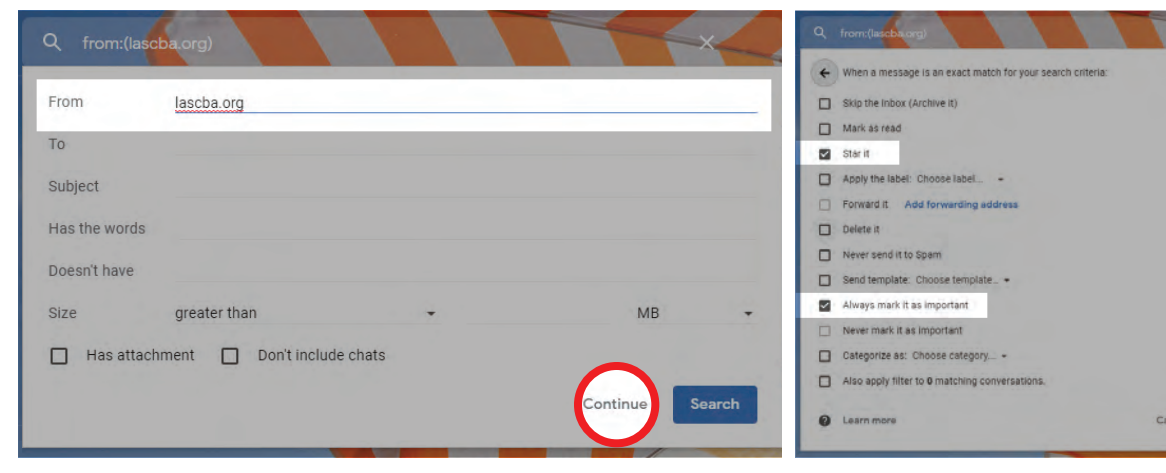

4) Add *lascba.org* in the 'From' field, and click 'Continue'. 5) Select 'Star it' and 'Always mark is as

important' and then 'Update Filter.'